## ขั้นตอนการเสนอทรัพยากรผ่านเว็บไซต์ OPAC

1. เข้าสู่ระบบได้ที่ http://wopac.rmuti.ac.th/ จากนั้นเลือก "เข้าสู่ระบบ" ที่ด้านขวามือบน

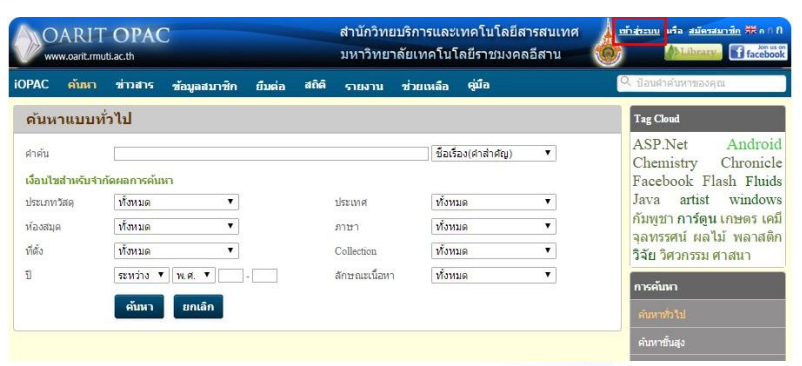

2. กรอก username และ password ทีใช้เล่นอินเตอร์เน็ตมหาวิทยาลัย

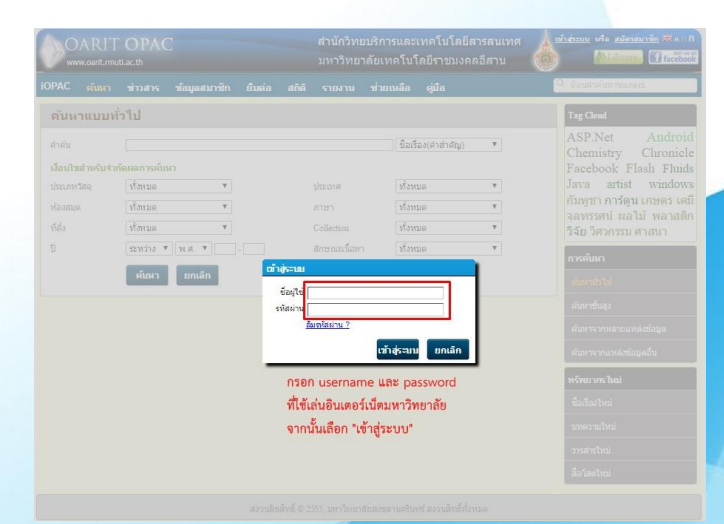

3. เลือกที่เมนู "ข้อมูลสมาชิก"(ด้านบน) แล้วเลือก "แนะนำหนังสือ"(ด้านขวามือ)

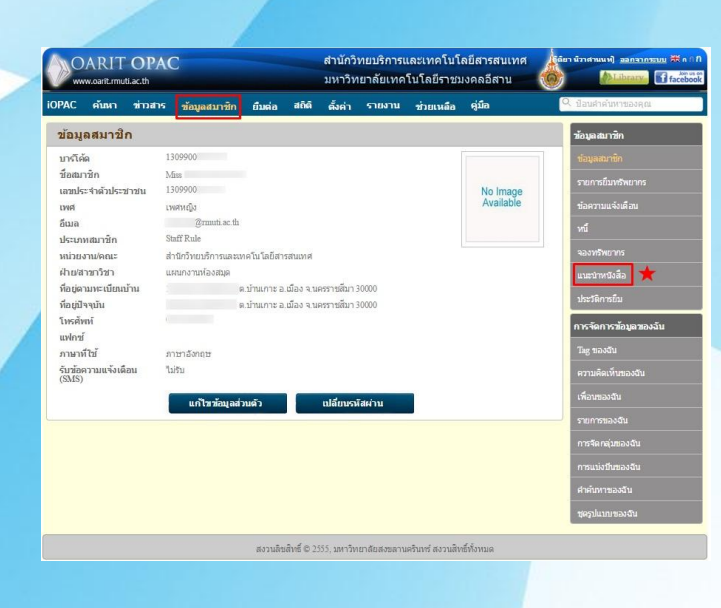

## 4. กรอกรายละเอียดทรัพยากรที่ต้องการให้ครบ จากนั้นเลือก "บันทึก"

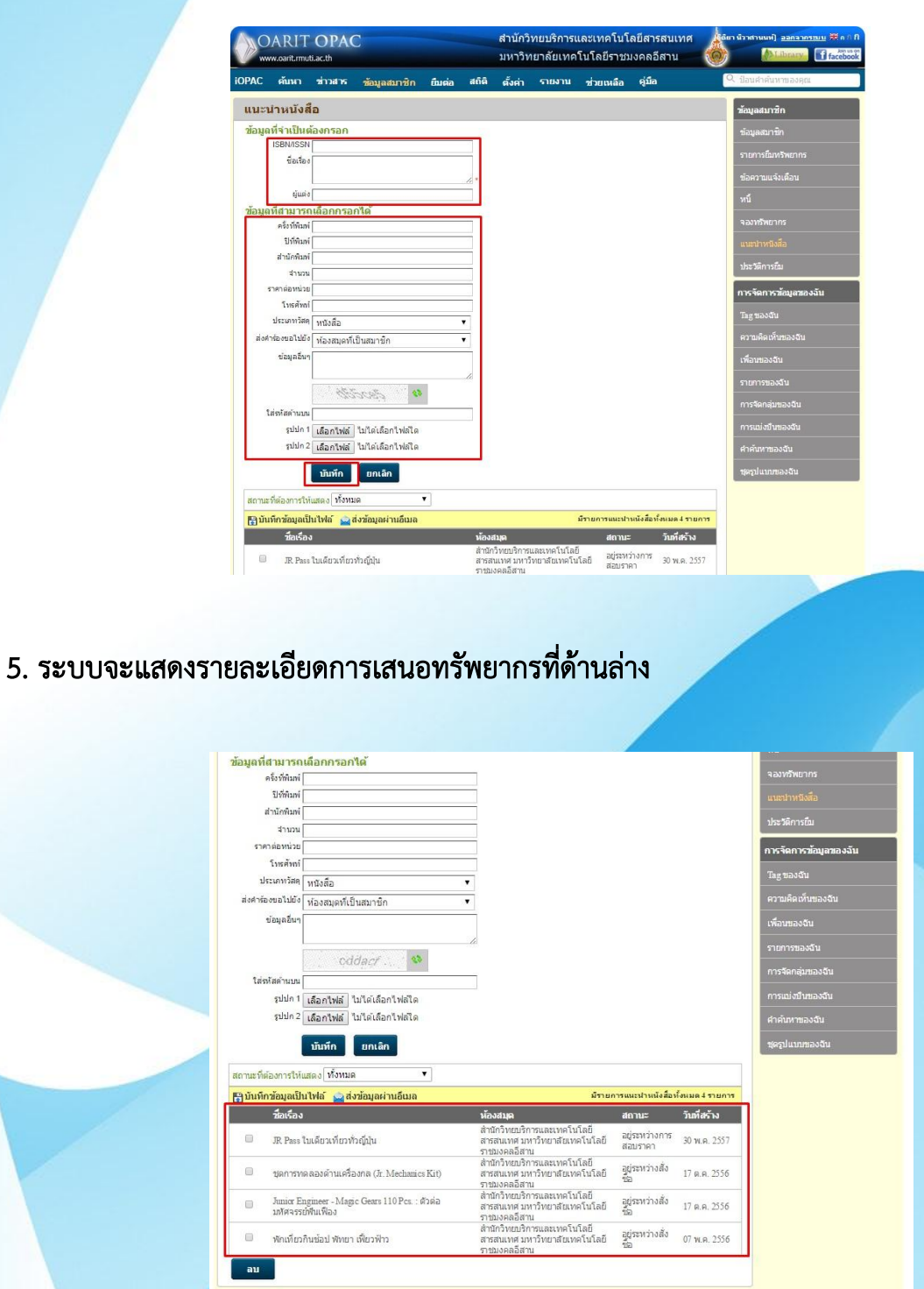